### **ИНСТРУКЦИЯ ПО УСТАНОВКЕ И ИСПОЛЬЗОВАНИЮ МОДУЛЯ PMCONTROLLING: PMDATABASE**

Дата: 05.06.2023 Версия: 1.0

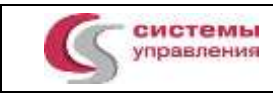

## СОДЕРЖАНИЕ

<span id="page-1-0"></span>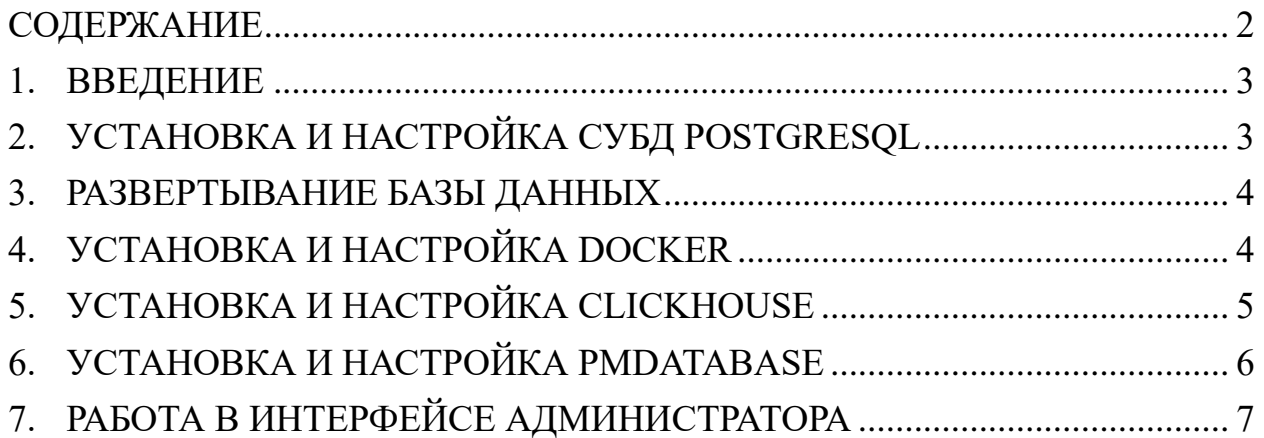

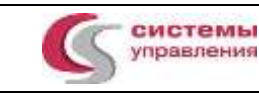

#### <span id="page-2-0"></span>**ВВЕДЕНИЕ** 1.

Настоящее руководство описывает процесс установки и настройки модуля PMControlling: PMDataBase на операционную систему GNU Linux.

Подразумевается, что все необходимые компоненты системы размещены в директории /opt.

#### <span id="page-2-1"></span>УСТАНОВКА И НАСТРОЙКА СУБД POSTGRESQL  $2.$

Установить и запустить СУБД PosgreSQL 15: dnf install -y postgresql15-server postgresql15-contrib postgresql-15-setup initdb system ctl enable postgresql-15

```
Отредактировать файл /var/lib/pgsql/15/data/postgresql.conf
Редактируем listen addresses = "*"
#IITi it = off
                            # allow JIT compilation
#locale
datestyle = 'iso, mdy'
timezone = 'Etc/UTC'lc messages = 'en US.UTF-8'
                                         # locale for system error message
lc monetary = 'en US.UTF-8'
                                         # locale for monetary formatting
lc_numeric = 'en_US.UTF-8'
                                        # locale for number formatting
lc time = 'en US.UTF-8'# locale for time formatting
#connections
max connections = 1000
```
Отредактировать файл /var/lib/pgsql/15/data/pg hba.conf, заменив содержимое на: # "local" is for Unix domain socket connections only  $local$  all  $a11$ peer  $# IPv4$  local connections: # ssh tunnel for PosgreSQL DBAs  $a11$ host all all md<sub>5</sub>  $# IPv6$  local connections: host  $a<sup>11</sup>$  $a<sup>11</sup>$  $:1/128$ ident # Allow replication connections from localhost, by a user with the # replication privilege. local replication all peer host replication all all ident

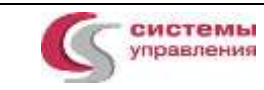

host replication all  $::1/128$  ident

Перезапустить PosgreSQL: systemctl restart postgresql-15 system ctl status postgresql-15

#### <span id="page-3-0"></span>3. РАЗВЕРТЫВАНИЕ БАЗЫ ДАННЫХ

Создать пользователя, создать базу данных, загрузить дамп базы данных: Распаковать архив db pmc.tar.gz, расположенный в /opt/db dumps tar xvf db pmc.tar.gz chown postgres/opt/db dumps/db pmc.sql

su - postgres psql CREATE USER pmduser WITH password 'password'; ALTER USER pmduser SUPERUSER; **CREATE EXTENSION IF NOT EXISTS "dblink":** CREATE EXTENSION IF NOT EXISTS "pgcrypto"; **CREATE EXTENSION IF NOT EXISTS "uuid-ossp";** CREATE DATABASE db pmd WITH OWNER pmduser; CREATE DATABASE db pmc WITH OWNER pmduser;\* exit psql db  $pmc$  </opt/db dumps/db pmc.sql

Exit

\*В данной инструкции базы db pmc и db pmd, установленные на одном сервере, в нагруженной среде, для корректной работы должны использоваться отдельные сервера postgresql-15.

#### <span id="page-3-1"></span>УСТАНОВКА И НАСТРОЙКА DOCKER  $\overline{4}$ .

Для RedOS убедиться, что в файле nano /etc/yum.repos.d/RedOS-Updates.repo установлено значение enabled=1.

yum install docker-ce docker-compose -y

sudo systemctl start docker

sudo systemctl enable docker

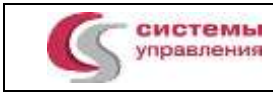

#### <span id="page-4-0"></span>УСТАНОВКА И НАСТРОЙКА CLICKHOUSE  $5<sub>1</sub>$

Распаковать архив clickhouse.tar.gz, расположенный в /opt/clickhouse/ Выполнить команды по установке: sh clickhouse-common-static-22.8.12.45/install/doinst.sh sh clickhouse-common-static-dbg-22.8.12.45/install/doinst.sh sh clickhouse-server-22.8.12.45/install/doinst.sh sh clickhouse-client-22.8.12.45/install/doinst.sh Enter password for default user: оставляем пустым, enter systemctl enable clickhouse-server.service systemctl start clickhouse-server.service

Настроить в /etc/clickhouse-server/config.xml  $\le$ listen host $> 0.0.0$ .0.1 $\le$ /listen host $>$ <max connections>4096</max connections> <keep alive timeout>600</keep alive timeout>

```
\lemax concurrent queries\ge0\le/max concurrent queries\ge\lemax server memory usage>0\le/max server memory usage>
```
<default session timeout>3600</default session timeout>

```
Настроить в /etc/clickhouse-server/users.xml
Показана иерархия, куда положить свойство:
```

```
<clickhouse>
  <profiles>\ledefault>\langlemax query size\geq0\leq/max query size\geq\triangle/default>
      \mathbb{R}^2</profiles>
\le/clickhouse>
systemetl restart clickhouse-server.service
```
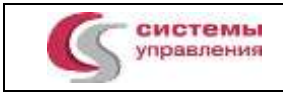

#### <span id="page-5-0"></span>УСТАНОВКА И НАСТРОЙКА PMDATABASE 6.

Распаковать архив pmc\_image.tar.gz, расположенный в /opt/pmc\_image

tar xvf pmc image.tar.gz

Выполнить / load-release-images.sh для загрузки docker-образов в систему.

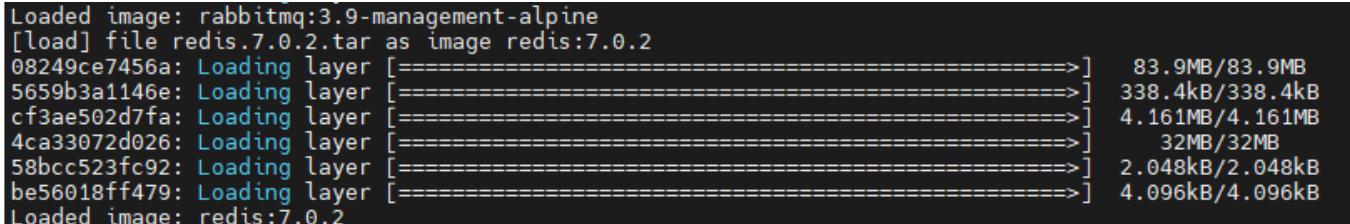

Распаковать архив demo-runtime.tar.gz, расположенный в /opt/demo-runtime

Выполнить команду, подставив вместо 10.0.1.444 IP адрес своего сервера с postgresql u PMDataBase.

find ./-type f -exec sed -i 's/10\.0\.1\.248/10.0.1.444/g' { } +

Выполнить команду sh runtime-cli.sh install && sh runtime-cli.sh start && sh runtimecli.sh inspect

Получите в выводе список запушенных docker-контейнеров

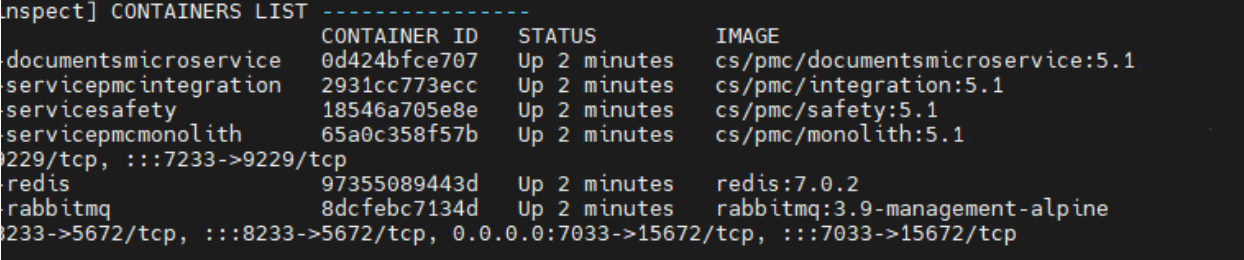

Распаковать архив pmd\_image.tar.gz, расположенный в /opt/pmd\_image tar xvf pmd image.tar.gz

Выполнить./load-release-images.sh для загрузки docker-образов в систему.

Распаковать архив demo\_pmd.tar.gz, расположенный в /opt/demo\_pmd

Выполнить команду, подставив вместо 10.0.1.444 IP адрес своего сервера с postgresql и PMDataBase.

find ./-type f -exec sed -i 's/10\.0\.1\.248/10.0.1.444/g' { } +

Выполнить из /opt/demo\_pmd команды:

 $d$ ocker-compose up  $-d$ 

docker-compose ps

Убедиться, что контейнеры запущены:

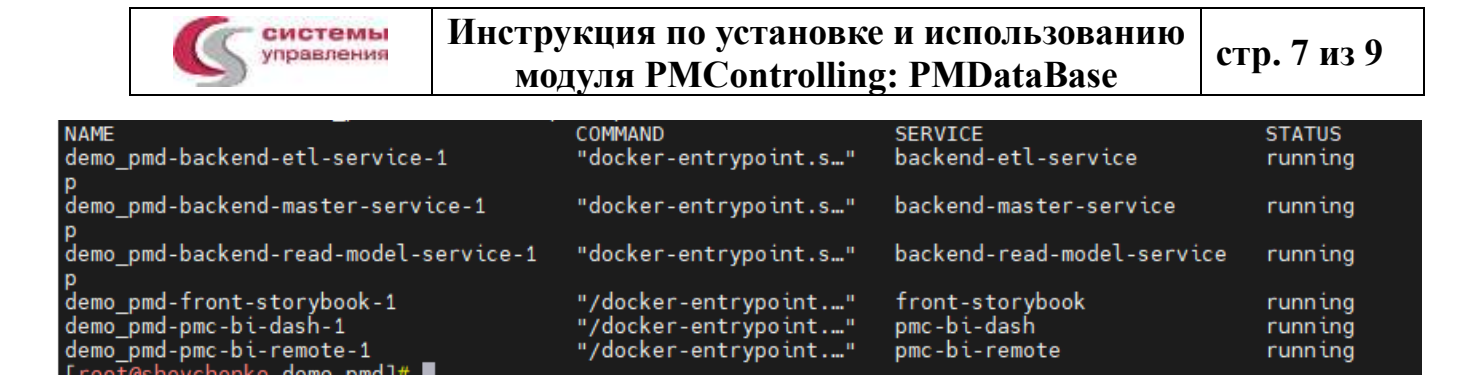

# <span id="page-6-0"></span>7. РАБОТА В ИНТЕРФЕЙСЕ АДМИНИСТРАТОРА

Перейти в браузере на IP адрес Системы PMControlling

[http://\\*\\*.IP.\\*\\*:4202/](http://**.ip.**:4202/) и ввести логин / пароль, логин и пароль необходимо запросить у поставщика Модуля

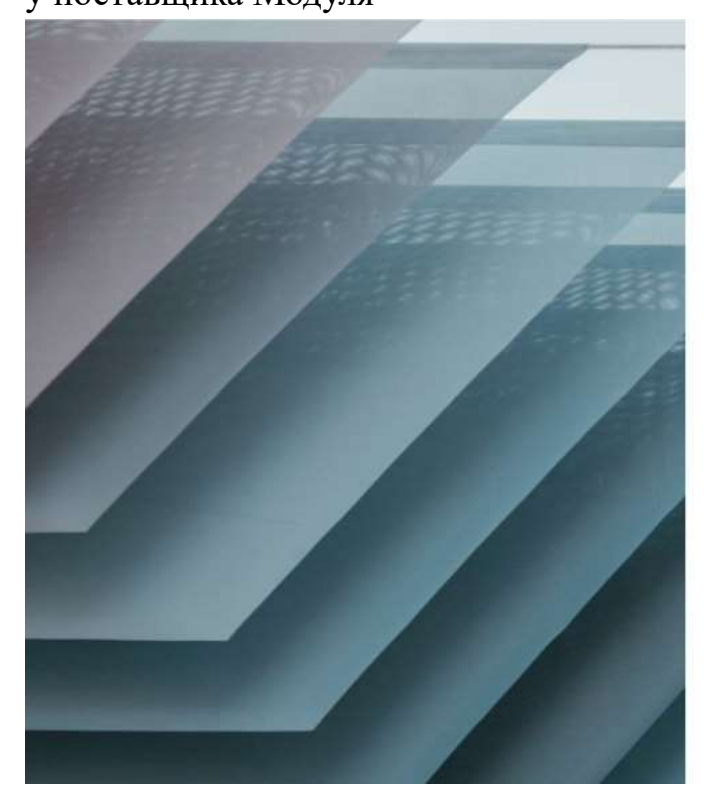

Перейти в список OLAP-кубов.

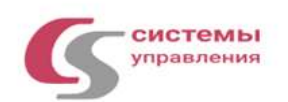

### PMDataBase v. 23.0

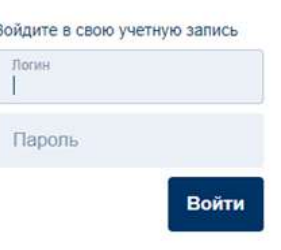

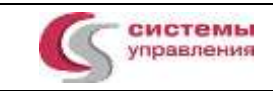

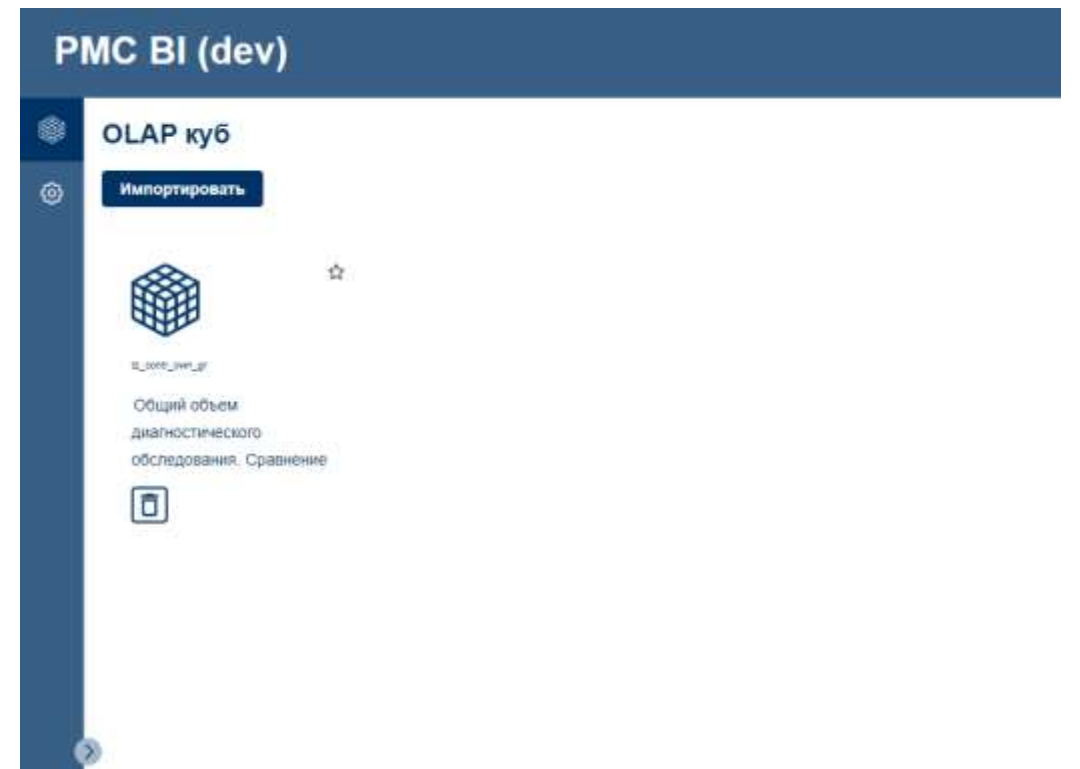

Для загрузки нового OLAP-куба необходимо нажать кнопку «импортировать» и выбрать zip-архив для загрузки.

Для настройки существующего нажать ЛКМ на название куба. Будут доступны следующие разделы:

Дашборд – графическое отображение текущего OLAP-куба.

ETL конфиг – настройка источника данных, из БД db\_pmc.

ETL процессы – запуск нового расчёта OLAP-куба из данных БД db\_pmc.

Импорт / Экспорт – позволяет выгрузить zip-архив с настроенным OLAP-кубом или загрузить новую версию.

![](_page_8_Picture_0.jpeg)

### **Инструкция по установке и использованию модуля PMControlling: PMDataBase стр. 9 из 9**

![](_page_8_Picture_15.jpeg)